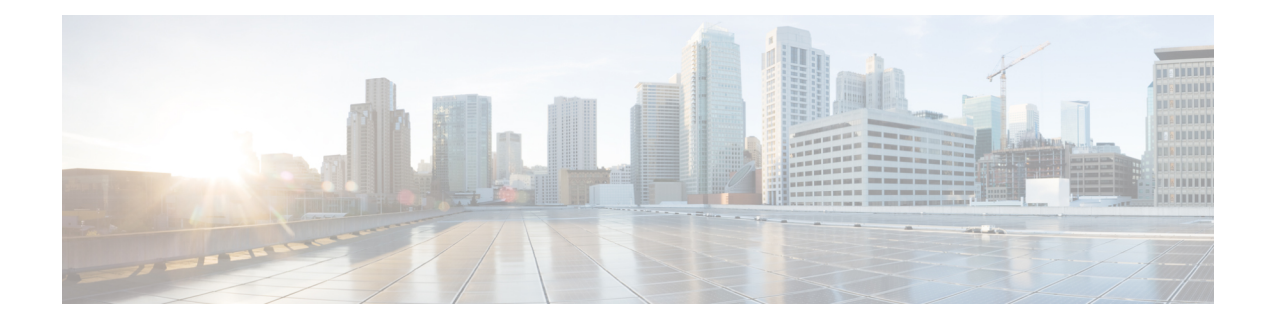

# **Configuring Stateful Switchover**

The Stateful Switchover (SSO) feature works with Nonstop Forwarding (NSF) in Cisco software to minimize the amount of time a network is unavailable to its users following a switchover. The primary objective ofSSO is to improve the availability of networks constructed with Cisco routers. SSO performs the following functions:

- Maintains stateful protocol and application information to retain user session information during a switchover.
- Enables line cards to continue to forward network traffic with no loss of sessions, providing improved network availability.
- Provides a faster switchover relative to high system availability.
- [Prerequisites](#page-0-0) for Stateful Switchover, on page 1
- Restrictions for Stateful [Switchover,](#page-1-0) on page 2
- Information About Stateful [Switchover,](#page-2-0) on page 3
- Enhanced SNMP Support for High [Availability,](#page-9-0) on page 10
- How to Configure Stateful [Switchover,](#page-12-0) on page 13
- [Configuration](#page-19-0) Examples for Stateful Switchover, on page 20

# <span id="page-0-0"></span>**Prerequisites for Stateful Switchover**

## **General Prerequisites**

- For hardware-redundant platforms, two Route Processors (RPs) must be installed in the chassis, each running the same version or a compatible version of the Cisco software.Both RSPs must be running the same version of Cisco software.
- Before copying a file to flash memory, be sure that ample space is available in flash memory. Compare the size of the file you are copying to the amount of available flash memory shown. If the space available is less than the space required by the file you will copy, the copy process will not continue and an error message similar to the following will be displayed:

```
%Error copying tftp://image@server/tftpboot/filelocation/imagename (Not enough space on
device).
```
- Distributed Cisco Express Forwarding must be enabled on any networking device configured to run SSO.
- For Nonstop Forwarding (NSF) support, neighbor routers must be running NSF-enabled images, though SSO need not be configured on the neighbor device.

# **SNMP for Stateful Switchover Prerequisites**

SNMP must be configured. See the Configuring SNMP Support module of Cisco IOS XE Network Management Configuration Guide for configuration information. There are no configuration tasks for SNMP for SSO.

# <span id="page-1-0"></span>**Restrictions for Stateful Switchover**

### **General Restrictions for SSO**

- Only SSO mode is supported.
- Both RPs must run the same Cisco software image. If the RPs are operating different Cisco software images, the system reverts to RPR mode even if SSO is configured.
- Configuration changes made through SNMP may not be automatically configured on the standby RP after a switchover occurs.
- Load sharing between dual processors is not supported.
- Enhanced Object Tracking (EOT) is not stateful switchover-aware and cannot be used with HSRP, Virtual Router Redundancy Protocol (VRRP), or Gateway Load Balancing Protocol (GLBP) in SSO mode.

### **Configuration Mode Restrictions**

- The configuration registers on both RPs must be set the same for the networking device to behave the same when either RP is rebooted.
- During the startup (bulk) synchronization, configuration changes are not allowed. Before making any configuration changes, wait for a message similar to the following:

%HA-5-MODE:Operating mode is sso, configured mode is sso. HA\_CONFIG\_SYNC-6-BULK\_CFGSYNC\_SUCCEED: Bulk Sync succeeded

### **Switchover Process Restrictions**

• If the router is configured for SSO mode, and the active RP fails before the standby is ready to switch over, the router will recover through a full system reset.

## **Restrictions for Stateful Swtichover on NCS 4200**

• Only SSO mode is supported.

- All licenses are synced to the standby RSP, when evaluation or permanent licenses are installed on a HA system. However, when a new RSP is inserted in a standby system for HA, the standby RSP resets once before it reaches standby hot state.
- Erasing router configuration using **write erase** command does not work in standby router in HA system when it is applied from an active router or when accessed from telnet.

# **SNMP for Stateful Switchover Restrictions**

- Statistics and counter values will not be synchronized from the active to the standby RP.
- Only the MIBs listed in the SSO MIB Support section are synchronized between the active and the standby RPs.
- SNMP requests can fail during the switchover process, that is, while the standby RP is taking over as the active RP. Data in the unsynchronized MIBs may be out of synchronization, and the information in these MIBs can be lost on a switchover.
- Synchronization of SNMP data between RPs is available only when the networking device is operating in SSO mode.

# <span id="page-2-0"></span>**Information About Stateful Switchover**

## **SSO Overview**

SSO provides protection for network edge devices with dual RPs that represent a single point of failure in the network design, and where an outage might result in loss of service for customers.

In Cisco networking devices that support dual RPs, SSO takes advantage of RP redundancy to increase network availability. The feature establishes one of the RPs as the active processor while the other RP is designated as the standby processor, and then synchronizing critical state information between them.Following an initial synchronization between the two processors, SSO dynamically maintains RP state information between them.

On Cisco ASR 1000 series routers, SSO can also be used to enable a second Cisco software process on the same RP. This second Cisco IOS process acts as a standby process for the active Cisco software process, and also allows certain subpackages to be upgraded without experiencing any router downtime.

A switchover from the active to the standby processor occurs when the active RP fails, is removed from the networking device, or is manually taken down for maintenance.

SSO is used with the Cisco Nonstop Forwarding (NSF) feature. Cisco NSF allows for the forwarding of data packets to continue along known routes while the routing protocol information is being restored following a switchover. With Cisco NSF, peer networking devices do not experience routing flaps, thereby reducing loss of service outages for customers.

The figure below illustrates how SSO is typically deployed in service provider networks. In this example, Cisco NSF with SSO is primarily at the access layer (edge) of the service provider network. A fault at this point could result in loss of service for enterprise customers requiring access to the service provider network.

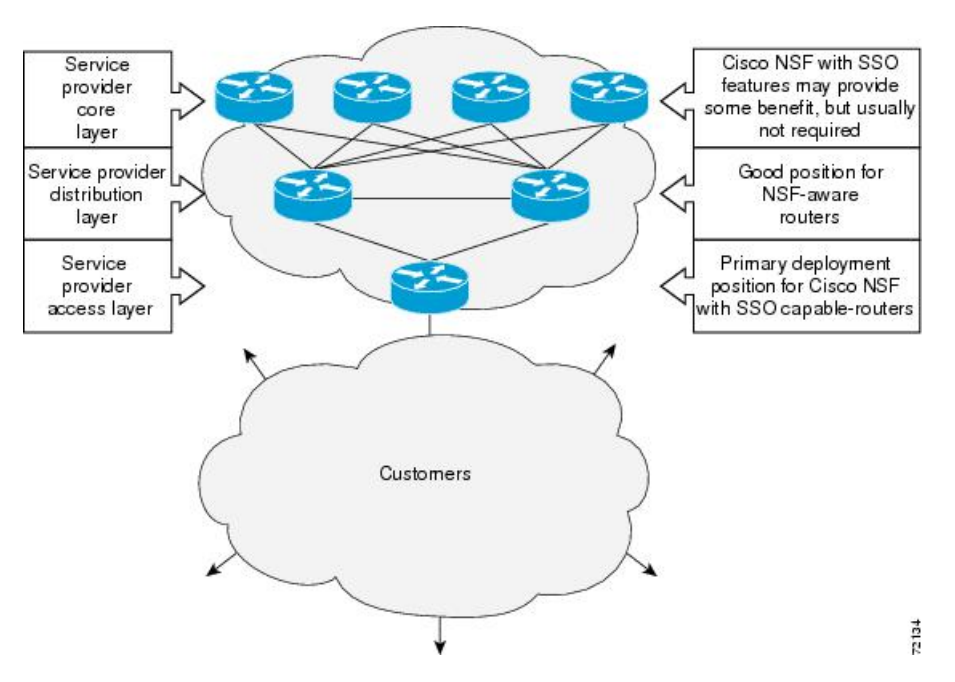

**Figure 1: Cisco NSF with SSO Network Deployment: Service Provider Networks**

For Cisco NSF protocols that require neighboring devices to participate in Cisco NSF, Cisco NSF-aware software images must be installed on those neighboring distribution layer devices. Additional network availability benefits might be achieved by applying Cisco NSF and SSO features at the core layer of your network; however, consult your network design engineers to evaluate your specific site requirements.

Additional levels of availability may be gained by deploying Cisco NSF with SSO at other points in the network where a single point of failure exists. The figure below illustrates an optional deployment strategy that applies Cisco NSF with SSO at the enterprise network access layer. In this example, each access point in the enterprise network represents another single point of failure in the network design. In the event of a switchover or a planned software upgrade, enterprise customer sessions would continue uninterrupted through the network.

Ш

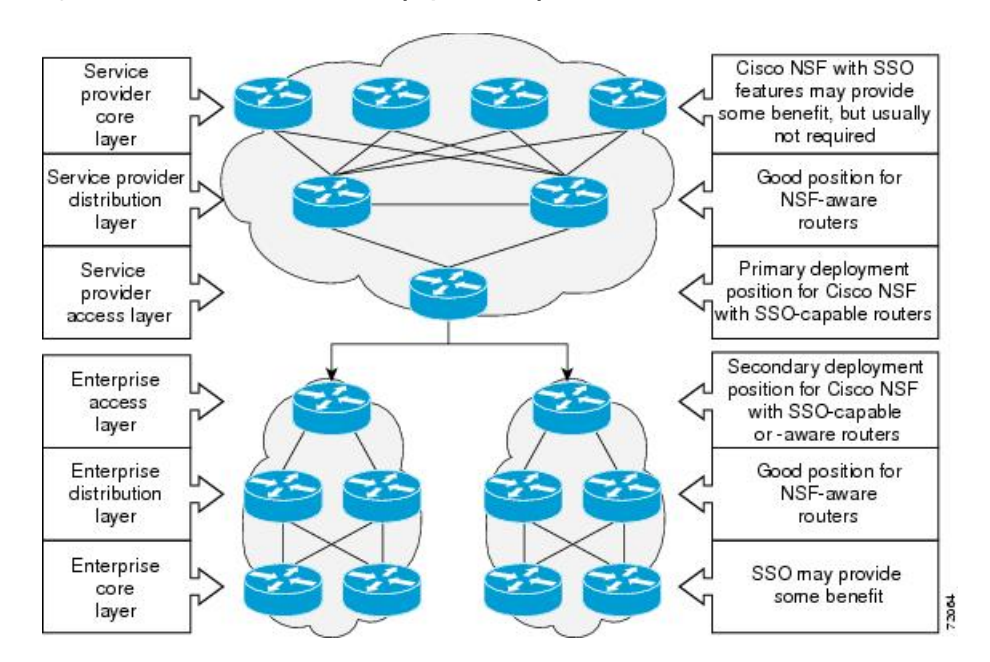

**Figure 2: Cisco NSF with SSO Network Deployment: Enterprise Networks**

## **Redundancy Modes**

#### **Stateful Switchover Mode**

SSO mode provides all the functionality of RPR+ in that Cisco software is fully initialized on the standby RP. In addition, SSO supports synchronization of line card, protocol, and application state information between RPs for supported features and protocols (a hot standby).

SSO supports synchronization of line card, protocol, and application state information between RPs for supported features and protocols (a hot standby).

## **Route Processor Synchronization**

In networking devices running SSO, both RPs must be running the same configuration so that the standby RP is always ready to assume control if the active RP fails.

To achieve the benefits of SSO, synchronize the configuration information from the active RP to the standby RP at startup and whenever changes to the active RP configuration occur. This synchronization occurs in two separate phases:

- While the standby RP is booting, the configuration information is synchronized in bulk from the active RP to the standby RP.
- When configuration or state changes occur, an incremental synchronization is conducted from the active RP to the standby RP.

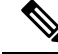

**Note**

Effective Cisco IOS XE Amsterdam 17.2.1, standby inventory files are automatically created during the bootup of the standby RSP. This process reduces the time taken to send the RF notification to the client protocol by **one** second.

### **Bulk Synchronization During Initialization**

When a system with SSO is initialized, the active RP performs a chassis discovery (discovery of the number and type of line cards and fabric cards, if available, in the system) and parses the startup configuration file.

The active RP then synchronizes this data to the standby RP and instructs the standby RP to complete its initialization. This method ensures that both RPs contain the same configuration information.

Even though the standby RP is fully initialized, it interacts only with the active RP to receive incremental changesto the configuration files asthey occur. Executing CLI commands on the standby RPis notsupported.

During system startup, the startup configuration file is copied from the active RP to the standby RP. Any existing startup configuration file on the standby RP is overwritten. The startup configuration is a text file stored in the NVRAM of the RP. It is synchronized whenever you perform the following operations:

- The command **copy system:running-config nvram:startup-config** is used.
- The command **copy running-config startup-config** is used.
- The command **write memory** is used.
- The command **copy** *filename* **nvram:startup-config** is used.
- SNMP SET of MIB variable ccCopyEntry in CISCO CONFIG COPY MIB is used.
- System configuration is saved using the **reload** command.
- System configuration is saved following entry of a forced switchover command.

### **Incremental Synchronization**

After both RPs are fully initialized, any further changes to the running configuration or active RP states are synchronized to the standby RP as they occur. Active RP states are updated as a result of processing protocol information, external events (such as the interface becoming up or down), or user configuration commands (using Cisco IOS commands or Simple Network Management Protocol [SNMP]) or other internal events.

Changes to the running configuration are synchronized from the active RP to the standby RP. In effect, the command is run on both the active and the standby RP.

Configuration changes caused by an SNMP set operation are synchronized on a case-by-case basis. Only two SNMP configuration set operations are supported:

- **shut** and **no-shut** (of an interface)
- **link up/down trap** *enable/disable*

Routing and forwarding information is synchronized to the standby RP:

• State changes for SSO-aware protocols (ATM, Frame Relay, PPP, High-Level Data Link Control [HDLC]) or applications (SNMP) are synchronized to the standby RP.

• Cisco Express Forwarding (CEF) updates to the Forwarding Information Base (FIB) are synchronized to the standby RP.

Chassisstate changes are synchronized to the standby RP. Changesto the chassisstate due to line card insertion or removal are synchronized to the standby RP.

Changes to the line card states are synchronized to the standby RP. Line card state information is initially obtained during bulk synchronization of the standby RP. Following bulk synchronization, line card events, such as whether the interface is up or down, received at the active processor are synchronized to the standby RP.

The various counters and statistics maintained in the active RP are not synchronized because they may change often and because the degree of synchronization they require is substantial. The volume of information associated with statistics makes synchronizing them impractical.

Not synchronizing counters and statistics between RPs may create problems for external network management systems that monitor this information.

### **Switchover Operation**

### **Switchover Conditions**

An automatic or manual switchover may occur under the following conditions:

- A fault condition that causes the active RP to crash or reboot--automatic switchover
- The active RP is declared dead (not responding)--automatic switchover
- The command is invoked--manual switchover

The user can force the switchover from the active RP to the standby RP by using a CLI command. This manual procedure allows for a graceful or controlled shutdown of the active RP and switchover to the standby RP. This graceful shutdown allows critical cleanup to occur.

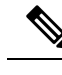

This procedure should not be confused with the graceful shutdown procedure for routing protocols in core routers--they are separate mechanisms. **Note**

### $\bigtriangleup$ **Caution**

The SSO feature introduces a number of new command and command changes, including commands to manually cause a switchover. The **reload**command does not cause a switchover. The **reload**command causes a full reload of the box, removing all table entries, resetting all line cards, and interrupting nonstop forwarding.

### **Switchover Time**

Switchover time is only a few seconds on the router. Packets that are switched or routed by the ASIC are not impacted by the RP switchover. However, if packets are punted to the RP for further processing, switching and routing will be impacted. The length of time can be due to a number of factors including the time needed for the previously active processor to obtain crash information, load code and microcode, and synchronize configurations between processors and line protocols and Cisco NSF-supported protocols.

#### **Core Dump Operation**

In networking devices that support SSO, the newly active primary processor runs the core dump operation after the switchover hastaken place. Not having to wait for dump operations effectively decreasesthe switchover time between processors.

Following the switchover, the newly active RP will wait for a period of time for the core dump to complete before attempting to reload the formerly active RP. The time period is configurable. For example, on some platforms an hour or more may be required for the formerly active RP to perform a coredump, and it might not be site policy to wait that much time before resetting and reloading the formerly active RP. In the event that the core dump does not complete within the time period provided, the standby is reset and reloaded regardless of whether it is still performing a core dump.

The core dump process adds the slot number to the core dump file to identify which processor generated the file content.

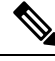

**Note**

Core dumps are generally useful only to your technical support representative. The core dump file, which is a very large binary file, must be transferred using the TFTP, FTP, or remote copy protocol (rcp) server and subsequently interpreted by a Cisco Technical Assistance Center (TAC) representative that has access to source code and detailed memory maps.

### **SSO-Aware Protocols and Applications**

SSO-supported line protocols and applications must be SSO-aware. A feature or protocol is SSO-aware if it maintains, either partially or completely, undisturbed operation through an RP switchover. State information for SSO-aware protocols and applications is synchronized from active to standby to achieve stateful switchover for those protocols and applications.

The dynamically created state of SSO-unaware protocols and applications is lost on switchover and must be reinitialized and restarted on switchover.

SSO-aware applications are either platform-independent, such as in the case of line protocols or platform-dependent (such as line card drivers). Enhancements to the routing protocols (Cisco Express Forwarding, Open Shortest Path First, and Border Gateway Protocol [BGP]) have been made in the SSO feature to prevent loss of peer adjacency through a switchover; these enhancements are platform-independent.

### **Line Protocols**

SSO-aware line protocols synchronize session state information between the active and standby RPs to keep session information current for a particular interface. In the event of a switchover, session information need not be renegotiated with the peer. During a switchover, SSO-aware protocols also check the line card state to learn if it matches the session state information. SSO-aware protocols use the line card interface to exchange messages with network peers in an effort to maintain network connectivity.

#### **Quality of Service**

The modular QoS CLI (MQS)-based QoS feature maintains a database of various objects created by the user, such as those used to specify traffic classes, actions for those classes in traffic policies, and attachments of those policies to different traffic points such as interfaces. With SSO, QoS synchronizes that database between the primary and secondary RP.

#### **IPv6 Support for Stateful Switchover**

IPv6 neighbor discovery supports SSO using Cisco Express Forwarding. When switchover occurs, the Cisco Express Forwarding adjacency state, which is checkpointed, is used to reconstruct the neighbor discovery cache.

#### **Line Card Drivers**

Platform-specific line card device drivers are bundled with the Cisco software image for SSO and are correct for a specific image, meaning they are designed to be SSO-aware.

Line cards used with the SSO feature periodically generate status events that are forwarded to the active RP. Information includes the line up or down status, and the alarm status. This information helps SSO support bulk synchronization after standby RP initialization and support state reconciliation and verification after a switchover.

Line cards used with the SSO feature also have the following requirements:

- Line cards must not reset during switchover.
- Line cards must not be reconfigured.
- Subscriber sessions may not be lost.

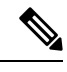

**Note**

The standby RP communicates only with the active RP, never with the line cards. This function helps to ensure that the active and standby RP always have the same information.

### **Routing Protocols and Nonstop Forwarding**

Cisco nonstop forwarding (NSF) works with SSO to minimize the amount of time a network is unavailable to its users following a switchover. When a networking device restarts, all routing peers of that device usually detect that the device went down and then came back up. This down-to-up transition results in what is called a "routing flap," which could spread across multiple routing domains. Routing flaps caused by routing restarts create routing instabilities, which are detrimental to the overall network performance. Cisco NSF helps to suppress routing flaps, thus improving network stability.

Cisco NSF allows for the forwarding of data packets to continue along known routes while the routing protocol information is being restored following a switchover. With Cisco NSF, peer networking devices do not experience routing flaps. Data traffic is forwarded through intelligent line cards while the standby RP assumes control from the failed active RP during a switchover. The ability of line cards to remain up through a switchover and to be kept current with the FIB on the active RP is key to Cisco NSF operation.

A key element of Cisco NSFis packet forwarding. In Cisco networking devices, packet forwarding is provided by Cisco Express Forwarding. Cisco Express Forwarding maintains the FIB, and uses the FIB information that was current at the time of the switchover to continue forwarding packets during a switchover. This feature eliminates downtime during the switchover.

Cisco NSF supports the BGP, IS-IS, and OSPF routing protocols. In general, these routing protocols must be SSO-aware to detect a switchover and recover state information (converge) from peer devices. Each protocol depends on Cisco Express Forwarding to continue forwarding packets during switchover while the routing protocols rebuild the Routing Information Base (RIB) tables.

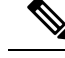

**Note** Distributed Cisco Express Forwarding must be enabled in order to run NSF.

#### **Network Management**

Network management support for SSO is provided through the synchronization of specific SNMP data between the active and standby RPs. From a network management perspective, this functionality helps to provide an uninterrupted management interface to the network administrator.

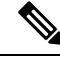

**Note**

Synchronization of SNMP data between RPs is available only when the networking device is operating in SSO mode.

# <span id="page-9-0"></span>**Enhanced SNMP Support for High Availability**

### **SNMP for Stateful Switchover Overview**

The SNMP and stateful switchover feature helps to improve the availability of networks made up of Cisco networking devices. Using SSO, a networking device with redundant RPs will continue forwarding traffic, continue operating as a routing protocol peer, and remain manageable under a set of circumstances that ordinarily would cause an interruption in service.

The SSO feature allows one of the processors on the networking device to operate as the active RP, which passes the necessary system, routing, and application state information to the standby RP. Upon switchover, the standby RP quickly assumes the role of active RP. The goal of SNMP network management with SSO functionality isto provide an uninterrupted management interface to the end user during and after a switchover.

SNMP network management with SSO functionality ensures an uninterrupted management interface to the end user. The network administrator can differentiate a switchover from a system restart based on the notification type (for example, ciscoRFSwactNotif for switchover and coldStart or warmStart for system restarts). Uninterrupted service also includes synchronizing the SNMP configuration and data from core MIBs such as IF-MIB and ENTITY-MIB to the standby RP.

### **Network Management for SSO**

Network management support for SSO is provided through the synchronization of specific SNMP data between the active and standby RPs. From a network management perspective, this synchronization helps to provide an uninterrupted management interface to the network administrator.

Synchronization of SNMP data between RPs is available only when the networking device is operating in SSO mode.

## **Uninterrupted Service Using SSO**

When a networking device uses SSO, the network management engine of the standby RP should be indistinguishable from the network management engine of the active RP. A network management system (NMS) should not interpret a switchover to mean that a new device has come up.

The sysUpTime MIB object reports the system uptime. To prevent a switchover from being flagged as a restart, this object is synchronized between the active and the standby RPs. As a result, no coldStart or warmStart traps will be generated as a result of the switchover--the ciscoRFSwactNotif notification is used to signal a switchover.

## **Communication with the NMS**

#### **Counters and Statistics**

The various counters and statistics maintained in the RP are not synchronized because they may change often and the degree of synchronization they require is substantial. They also are not critical to the system operation. Because of this lack of synchronization, counter objects experience a discontinuity after a switchover. The cRFStatusFailoverTime will be the value of sysUpTime when any one or more of the counters experiences a discontinuity.

### **Switchover Notification**

The ciscoRFSwactNotif notification informs the NMS about a switchover. This notification provides information regarding the unit ID of the originator of the notification, the newly active redundant unit, the sysUptime data, and reason codes for why a switchover has occurred. The NMS can then use the ciscoRFSwactNotif notification to resynchronize the counter statistics values, if necessary.

#### **Traps**

Only notifications generated on the active RP are sent to the notification destination. None of the notifications generated on the standby RP are sent to the notification destination. Furthermore, notifications can be lost if they were generated on the active RP before a switchover. The NMS should be aware of these constraints.

### **SSO MIB Support**

The CISCO-RF-MIB provides configuration control and status for the redundancy facility (RF) subsystem.

MIBs that are not listed in this section do not synchronize data between the redundant units. MIB synchronization for SSO only occurs when the system is in SSO mode.

All the objects in the following MIBs that contain SNMP configuration data are synchronized between the active and standby RPs:

- SNMP-FRAMEWORK-MIB
- SNMP-TARGET-MIB
- SNMP-USM-MIB
- SNMP-VACM-MIB
- SNMPv2-MIB

The following core MIBs support SSO:

- ENTITY-MIB—After a switchover, there will be no change in the data reported by the ENTITY-MIB object. This lack of change is result of the entPhysicalIndex and its associated objects being synchronized between the active and the standby RPs. The associated objects of the entPhysicalIndex are as follows:
	- entPhysicalAlias
	- entPhysicalSerialNum
	- entPhysicalAssetID
	- entLastChangeTime
- IF-MIB—The ifIndex is synchronized between the active and standby RPs, along with the ifNumber, ifTableLastChange, ifAdminStatus, ifLinkUpDownTrapEnable, ifAlias, ifLastChange, and ifStackLastChange objects.

The following infrastructure MIBs support SSO:

- Community MIB
- Notification MIB
- Notification log MIB
- Field-replaceable unit (FRU) control MIB
- CISCO-ENHANCED-MEMPOOL-MIB

## **CISCO-RF-MIB Modifications for SSO Support**

#### **New cRFHistorySwitchOverTable Table in CISCO-RF-MIB for SSO Support**

The cRFHistorySwitchOverTable tracks the history of switchovers that have occurred since system initialization. New objects that have been added as part of this table are as follows:

- cRFHistoryPrevActiveUnitId--A read-only object that indicates the active RP that went down. The value of this object is the unique ID of the active RPthat has gone down. The ID can be the slot ID, the physical or logical entity ID, or a unique ID assigned by the RF.
- cRFHistoryCurrActiveUnitId--A read-only object that indicates the standby RP that took over as the active RP. The value of this object is the unique ID of the active RP. The ID can be the slot ID, the physical or logical entity ID, or a unique ID assigned by the RF.
- cRFHistorySwitchOverReason--A read-only object that indicates the reason for the switchover. The reasons for the switchover from the active RP to the standby RP can be any of the following:
	- unsupported—This feature is unsupported.
	- none—No switchover has occurred.
	- notKnown—The reason is unknown.
	- userInitiated—A safe, manual switchover was initiated by the user.
	- userForced—A manual switchover was forced by the user. Preconditions, warnings, and safety
- checks were ignored.
- activeUnitFailed—An active RP fault caused an automatic switchover.
- activeUnitRemoved—The active RP was removed, which caused an automatic switchover.
- cRFHistorySwactTime—A read-only object that indicates the date and time the switchover occurred. The value of this object is a time stamp with the date and time the switchover occurred.

### **New Objects in CISCO-RF-MIB for SSO Support**

The object added to the new cRFHistory subgroup are as follows:

- cRFHistoryTableMaxLength--A read-write object that indicates the maximum number of entries permissible in the history table. The value of this object is an integer that is more than 0. A value of 0 results in no history being maintained.
- cRFHistoryColdStarts--A read-only object that indicates the number of system cold starts including the number of system cold starts due to switchover fault and the number of manual restarts.
- cRFHistoryStandByAvailTime--A read-only object that indicates the cumulative time that a standby redundant unit has been available since the last system initialization.

Two objects related to switchover status have also been added:

- cRFStatusFailoverTime--A read-only object that indicates the sysUpTime value when the primary redundant unit took over as active. The value of this object is 0 until the first switchover.
- cRFStatusPeerStandByEntryTime--A read-only object that indicates the sysUpTime value when the peer redundant unit entered the standbyHot state. The value of this object is 0 on system initialization.

# <span id="page-12-0"></span>**How to Configure Stateful Switchover**

### **Copying an Image onto an RP**

To copy an image onto the active and standby RPs, follow these steps:

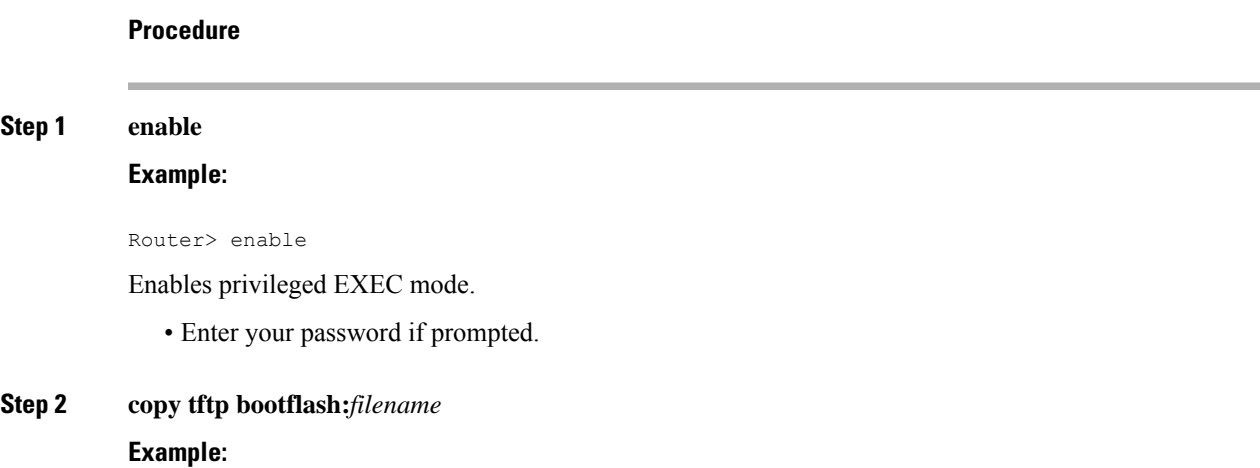

**Procedure**

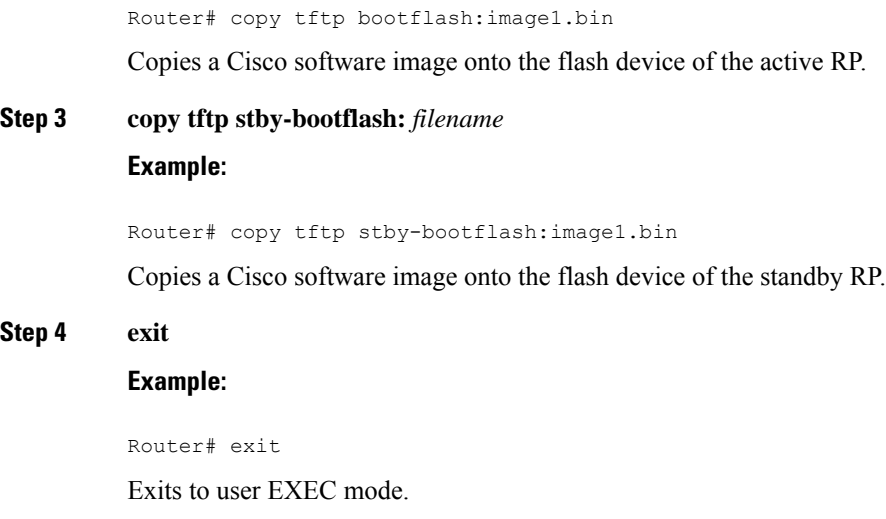

# **Setting the Configuration Register and Boot Variables**

To set the configuration register value and boot variables, follow these steps:

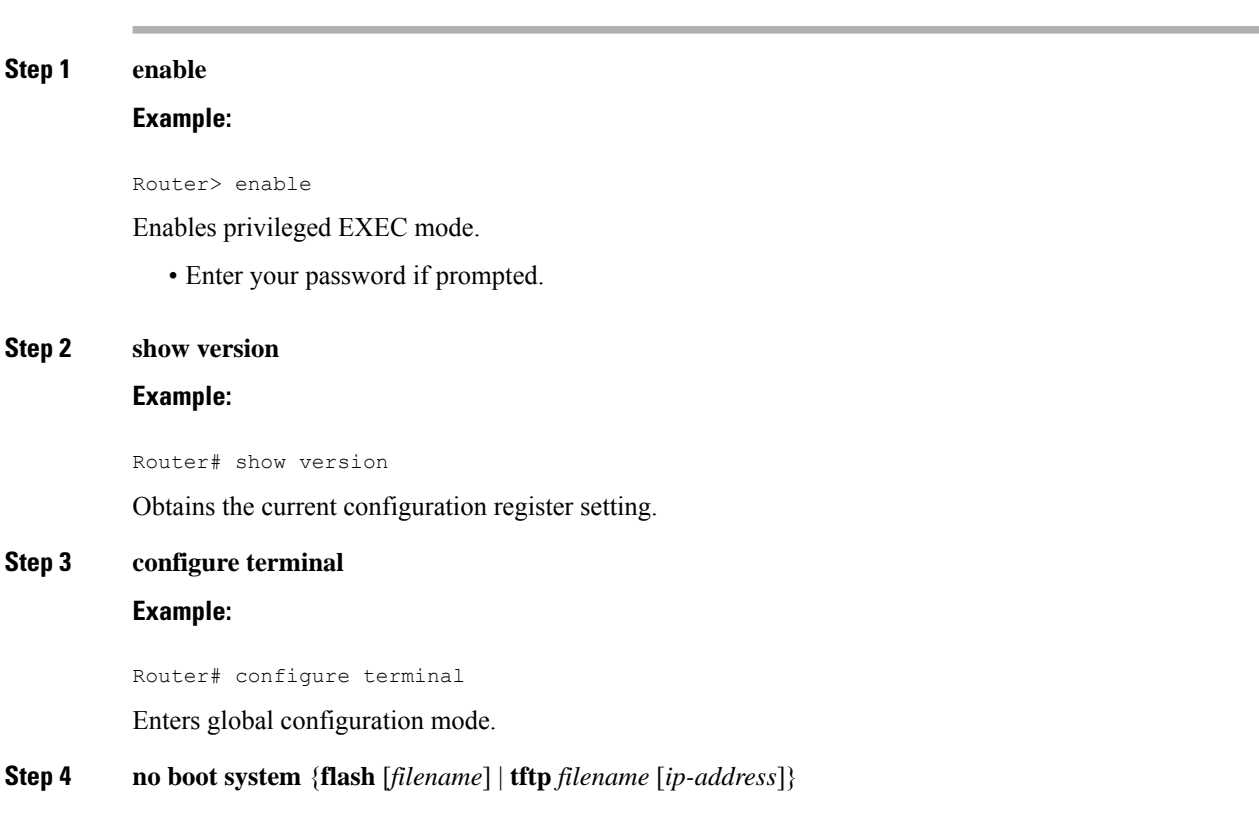

#### **Example:**

Router(config)# no boot system flash

(Optional) Clears any existing system flash or TFTP boot image specification.

#### **Step 5 boot system** {**flash** [*filename*] | **tftp** *filename* [*ip-address*]}

#### **Example:**

Router(config)# boot system flash

Specifies the filename of stored image in flash memory or on a TFTP server.

#### **Step 6 config-register** *value*

#### **Example:**

Router(config)# config-register 0x2102

Modifies the existing configuration register setting to reflect the way in which you want to load a system image.

#### **Step 7 exit**

#### **Example:**

Router(config)# exit

Exits global configuration mode and returns the router to privileged EXEC mode.

#### **Step 8 copy running-config startup-config**

#### **Example:**

Router# copy running-config startup-config

Saves the configuration changes to the startup configuration file.

#### **Step 9 reload**

#### **Example:**

Router# reload

Reboots both RPs on the device to ensure that changes to the configuration take effect.

## **Configuring SSO**

#### **Before you begin**

Image to be used by active or standby RP at initialization must be available on the local flash device.

 $\mathbf I$ 

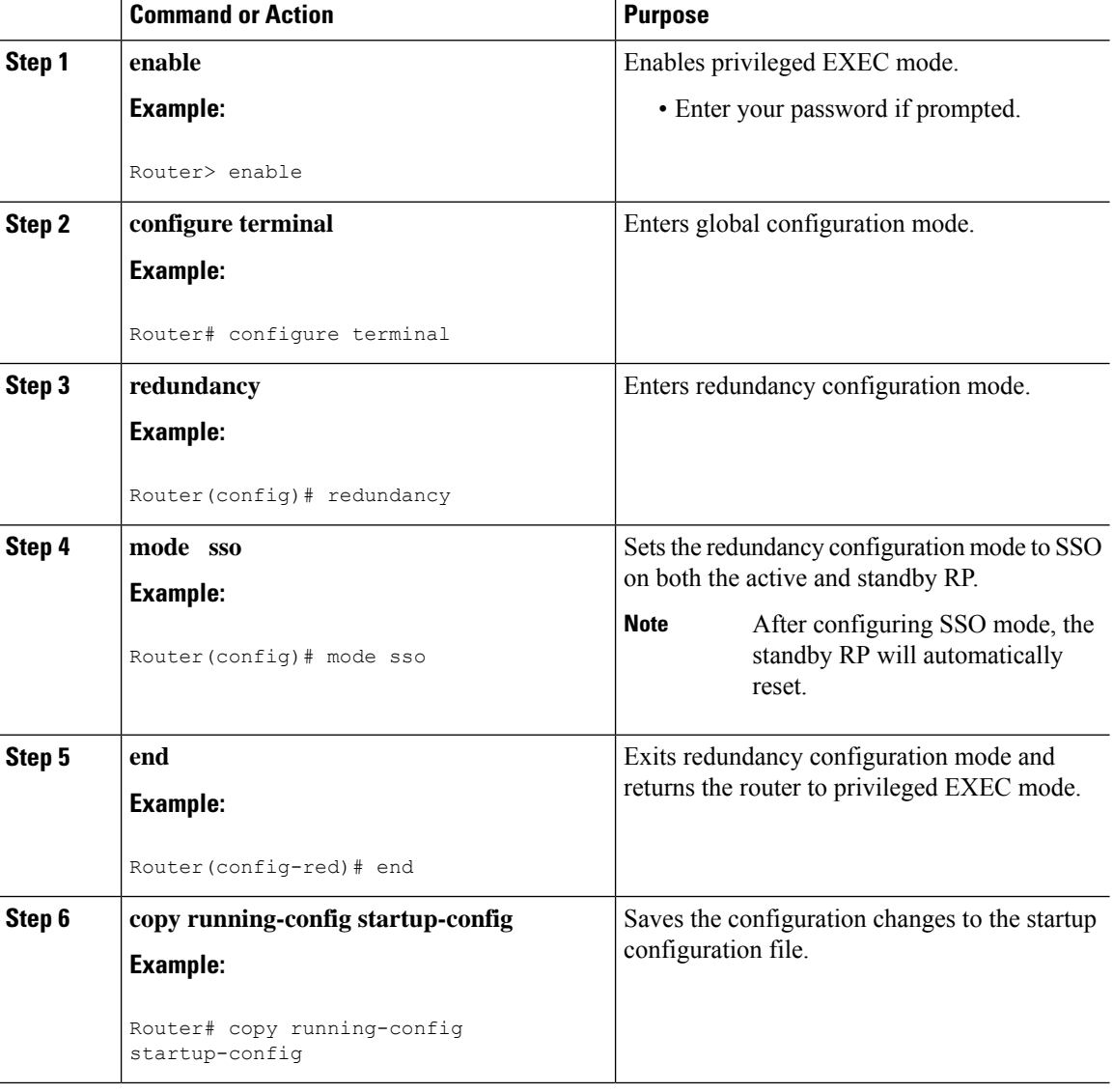

#### **Procedure**

# **Verifying SSO Configuration**

#### **Procedure**

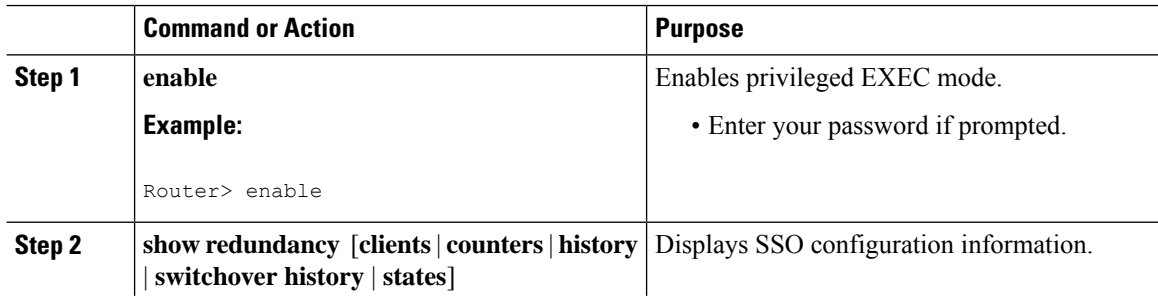

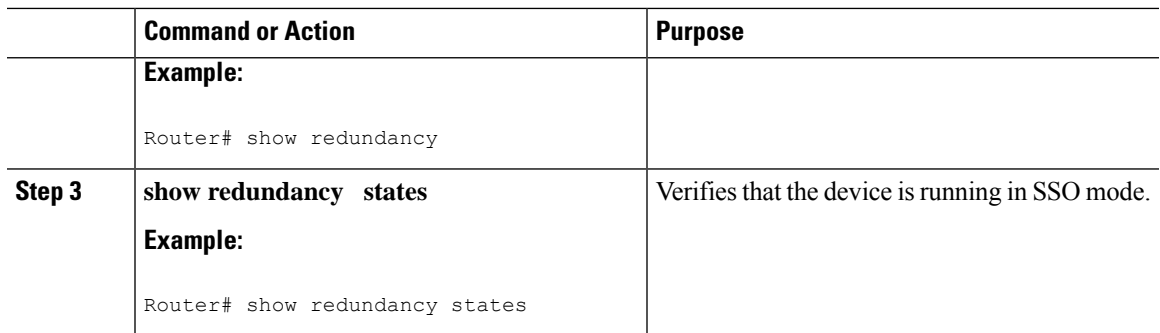

## **Troubleshooting Stateful Switchover**

- The standby RP was reset, but there are no messages describing what happened--To display a log ofSSO events and clues as to why a switchover or other event occurred, enter the **show redundancy history** command on the newly active RP.
- The show redundancy states command shows an operating mode that is different than what is configured on the networking device--On certain platforms the output of the **show redundancy states** command displays the actual operating redundancy mode running on the device, and not the configured mode as set by the platform. The operating mode of the system can change depending on system events. For example, SSO requires that both RPs on the networking device be running the same software image; if the images are different, the device will not operate in SSO mode, regardless of its configuration.
- Reloading the device disrupts SSO operation--The SSO feature introduces a number of commands, including commands to manually cause a switchover. The reload command is not an SSO command. This command causes a full reload of the box, removing all table entries, resetting all line cards, and thereby interrupting network traffic forwarding. To avoid reloading the box unintentionally, use the **redundancy force-switchover** command.
- During a software upgrade, the networking device appears to be in a mode other than SSO--During the software upgrade process, the show redundancy command indicates that the device is running in a mode other than SSO.

This is normal behavior. Until the FSU procedure is complete, each RP will be running a different software version. While the RPs are running different software versions, the mode will change to either RPR or RPR+, depending on the device. The device will change to SSO mode once the upgrade has completed.

- On the Cisco 7500 series router, the previously active processor is being reset and reloaded before the core dump completes--Use the **crashdump-timeout** command to set the maximum time that the newly active processor waits before resetting and reloading the previously active processor.
- You can enter ROM monitor mode by restarting the router and then pressing the Break key or issuing a send break command from a telnet session during the first 60 seconds of startup. The send break function can be useful for experienced users or for users under the direction of a Cisco Technical Assistance Center (TAC) representative to recover from certain system problems or to evaluate the cause of system problems.
- On the Cisco 7500 series router, issuing a **send break** does not cause a system switchover--This is normal operation on the Cisco 7500 series router. Using **send break** to break or pause the system is not recommended and may cause unpredictable results. To initiate a manualswitchover, use the **redundancy force-switchover** command.
- You can enter ROM monitor mode by restarting the router and then pressing the Break key or issuing a send break command from a telnet session during the first 60 seconds of startup. The send break function can be useful for experienced users or for users under the direction of a Cisco Technical Assistance Center (TAC) representative to recover from certain system problems or to evaluate the cause of system problems.
- On Cisco 10000 and 12000 series Internet routers, if a standby RP is present, the system will detect the break and complete a switchover; however, this is not the recommended procedure for initiating a switchover. To initiate a manual switchover, use the **redundancy force-switchover** command.

### **Troubleshooting SSO**

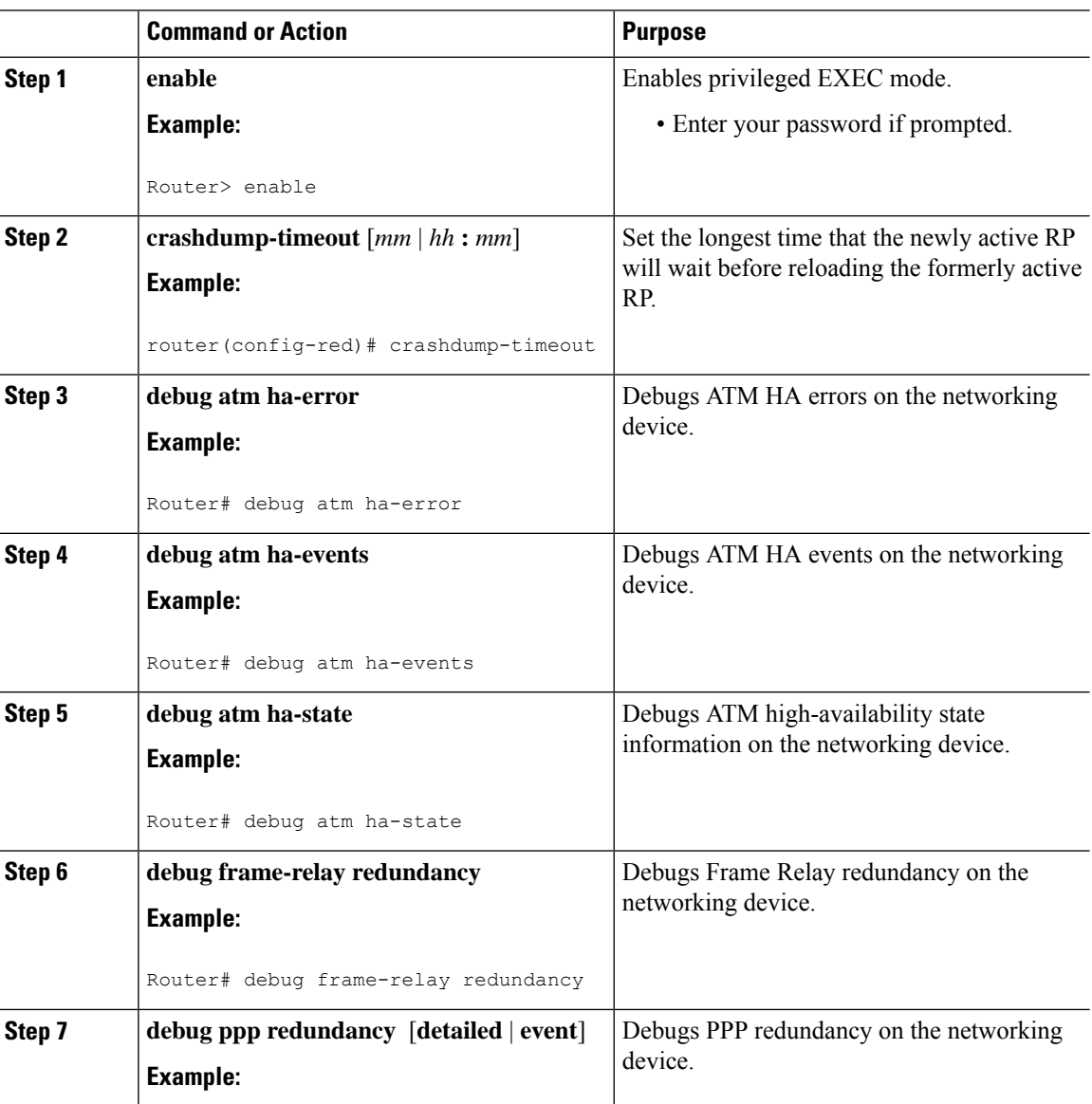

#### **Procedure**

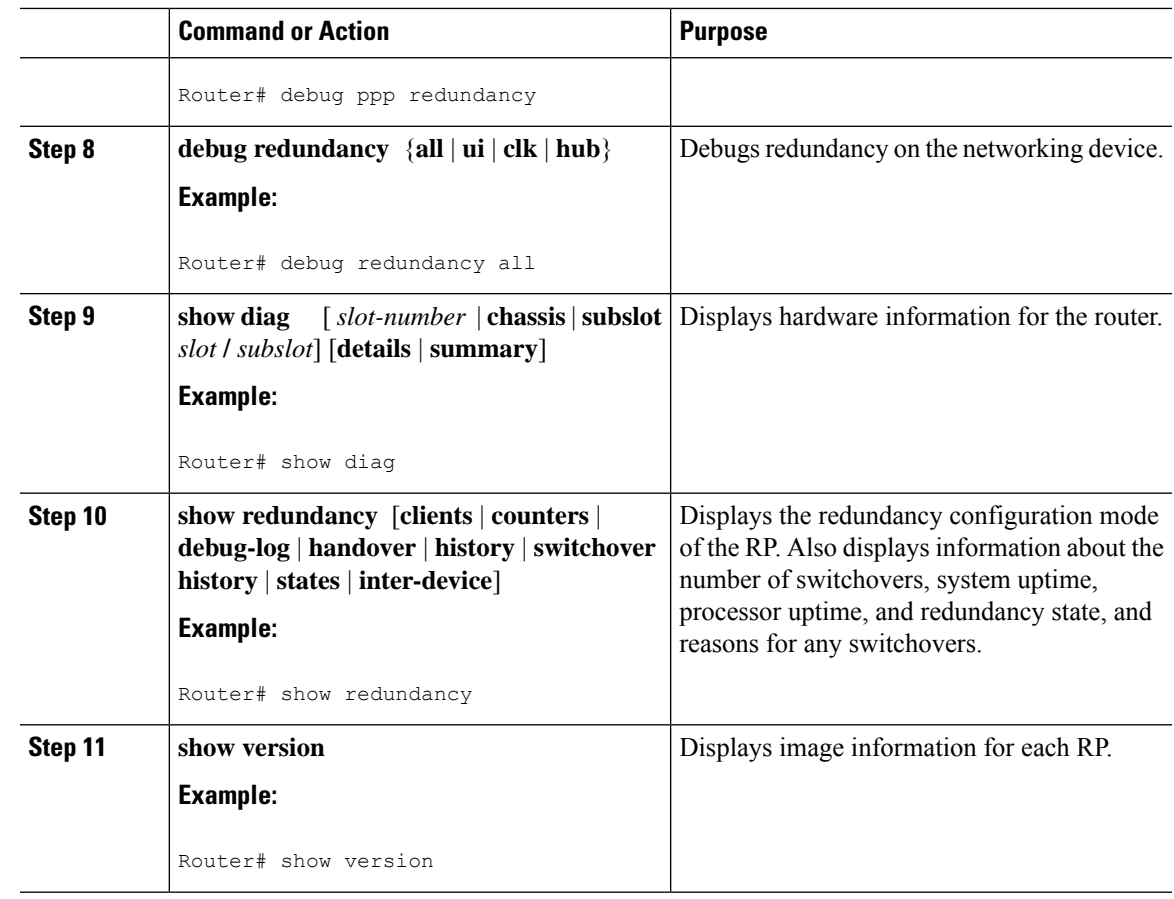

# **Troubleshooting SNMP for Stateful Switchover**

#### **Procedure**

 $\mathbf l$ 

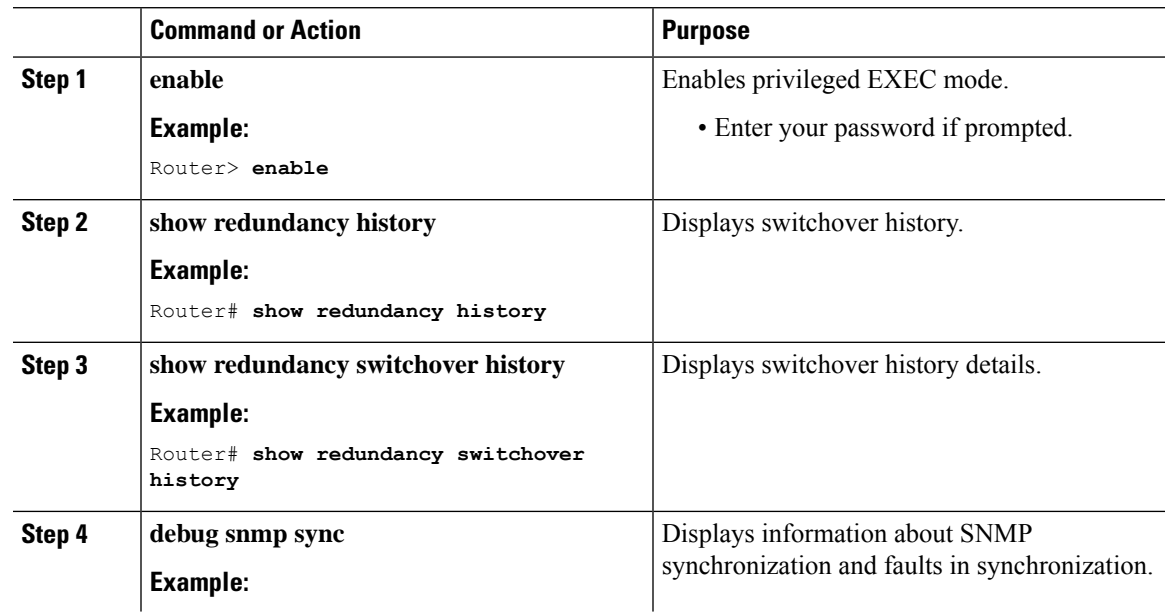

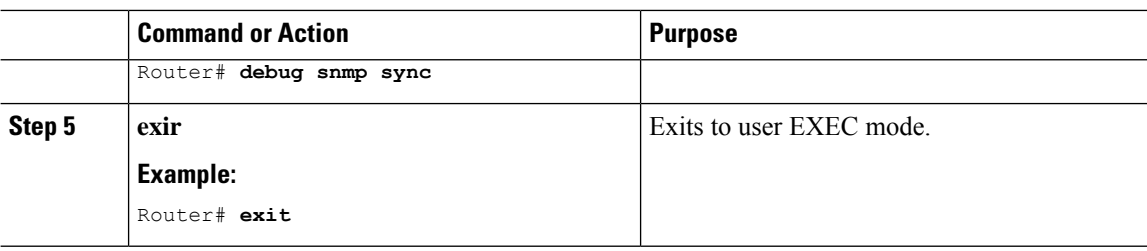

# <span id="page-19-0"></span>**Configuration Examples for Stateful Switchover**

## **Example Configuring SSO**

```
Router> enable
Router# configure terminal
Router(config)# redundancy
Router(config)# mode sso
Router(config-red)# end
Router# copy running-config startup-config
```
## **Example Verifying that SSO is Configured**

In the following example, the **show redundancy** command is used to verify that SSO is configured on the device.

```
Router#show redundancy
```

```
Redundant System Information :
------------------------------
      Available system uptime = 6 days, 4 hours, 17 minutes
Switchovers system experienced = 0
             Standby failures = 0
        Last switchover reason = none
                 Hardware Mode = Duplex
    Configured Redundancy Mode = sso
     Operating Redundancy Mode = sso
             Maintenance Mode = Disabled
               Communications = Up
Current Processor Information :
-------------------------------
              Active Location = slot 6
        Current Software state = ACTIVE
      Uptime in current state = 6 days, 4 hours, 16 minutes
                Image Version = Cisco IOS Software, IOS-XE Software (PPC_LINUX_
IOSD-UNIVERSALK9_NPE-M), Version 15.2(4)S3, RELEASE SOFTWARE (fc1)
Technical Support: http://www.cisco.com/techsupport
Copyright (c) 1986-2013 by Cisco Systems, Inc.
Compiled Fri 19-Apr-13 11:49 by mcpre
                          BOOT = bootflash:asr903rsp1-universalk9_npe.03.09.00.S
.153-2.S.bin,1;
        Configuration register = 0x2
Peer Processor Information :
----------------------------
             Standby Location = slot 7
```

```
Current Software state = STANDBY HOT
       Uptime in current state = 6 \text{ days}, 4 hours, 11 minutes
                 Image Version = Cisco IOS Software, IOS-XE Software (PPC_LINUX_
IOSD-UNIVERSALK9_NPE-M), Version 15.2(4)S3, RELEASE SOFTWARE (fc1)
Technical Support: http://www.cisco.com/techsupport
Copyright (c) 1986-2013 by Cisco Systems, Inc.
Compiled Mon 19-Apr-13 14:22 by mcpre
                          BOOT = bootflash:asr903rsp1-universalk9_npe.03.09.00.S
.153-2.S.bin,1;
                   CONFIG FILE =Configuration register = 0x2
```
### **Example Verifying Redundancy-Related States**

This is sample output of the **show redundancy states** command to verify the redundancy states.

```
Router#show redundancy states
      my state = 13 -ACTIVE
     peer state = 8 -STANDBY HOT
          Mode = Duplex
          Unit = Primary
       Unit ID = 48Redundancy Mode (Operational) = sso
Redundancy Mode (Configured) = sso
Redundancy State
    Maintenance Mode = Disabled
   Manual Swact = enabled
Communications = Up
  client count = 96
 client notification TMR = 30000 milliseconds
          RF debug mask = 0x0
```
### **Example Verifying Redundancy-Aware Protocols and Applications**

Enter the **show redundancy client** command to display the redundancy-aware applications and protocols.

```
Router# show redundancy client
clientID = 29 group id = 1 clientSeq = 60 Redundancy Mode RF
clientID = 139 group id = 1 clientSeq = 61 IfIndex
clientID = 25 group id = 1 clientSeq = 68 CHKPT RF
clientID = 77 group id = 1 clientSeq = 84 Event Manager
clientID = 1340 group_id = 1 clientSeq = 101 RP Platform RF
clientID = 1501 group id = 1 clientSeq = 102 Cat6k CWAN HA
clientID = 78 group id = 1 clientSeq = 106 TSPTUN HA
clientID = 305 group id = 1 clientSeq = 107 Multicast ISSU Consolidation RF
clientID = 304 group_id = 1 clientSeq = 108 IP multicast RF Client
clientID = 22 group_id = 1 clientSeq = 109 Network RF Client
clientID = 88 group id = 1 clientSeq = 110 HSRP
clientID = 114 group_id = 1 clientSeq = 111 GLBP
clientID = 1341 group id = 1 clientSeq = 114 IOSXE DPIDX
clientID = 1505 group id = 1 clientSeq = 115 Cat6k SPA TSM
clientID = 75 group id = 1 clientSeq = 126 Tableid HA
clientID = 71 group_id = 1 clientSeq = 135 XDR RRP RF ClientclientID = 24 group id = 1 clientSeq = 136 CEF RRP RF Client
clientID = 146 group id = 1 clientSeq = 138 BFD RF Client
clientID = 301 group id = 1 clientSeq = 142 MRIB RP RF Client
clientID = 306 group id = 1 clientSeq = 146 MFTB RRP RF ClientclientID = 1504 group_id = 1 clientSeq = 153 Cat6k CWAN Interface Events
```
clientID =  $402$  group id = 1 clientSeq = 157 TPM RF client clientID = 520 group  $id = 1$  clientSeq = 158 RFS RF clientID = 5 group id = 1 clientSeq = 160 Config Sync RF client clientID = 68 group id = 1 clientSeq = 188 Virtual Template RF Client clientID = 23 group\_id = 1 clientSeq = 191 Frame Relay clientID = 49 group  $id = 1$  clientSeq = 192 HDLC clientID = 72 group  $id = 1$  clientSeq = 193 LSD HA Proc clientID = 113 group  $id = 1$  clientSeq = 194 MFI STATIC HA Proc clientID = 290 group  $id = 1$  clientSeq = 195 MPLS TP HA clientID = 204 group\_id = 1 clientSeq = 200 ETHER INFRA RF clientID = 200 group\_id = 1 clientSeq = 203 ETHERNET OAM RF clientID = 207 group id = 1 clientSeq = 205 ECFM RF clientID = 202 group  $id = 1$  clientSeq = 206 ETHERNET LMI RF  $clientID = 206 group$   $id = 1$  clientSeq = 207 BD MAC SECURITY RF CLIENT clientID = 208 group\_id = 1 clientSeq = 208 LLDP clientID = 226 group  $id = 1$  clientSeq = 209 LACP clientID = 229 group  $id = 1$  clientSeq = 211 ERP clientID = 20 group id = 1 clientSeq = 219 IPROUTING NSF RF client clientID = 100 group id = 1 clientSeq = 221 DHCPC clientID = 101 group  $id = 1$  clientSeq = 222 DHCPD clientID = 74 group\_id = 1 clientSeq = 232 MPLS VPN HA Client clientID = 34 group id = 1 clientSeq = 234 SNMP RF Client clientID = 1502 group id = 1 clientSeq = 235 CWAN APS HA RF Client clientID = 52 group  $i\overline{d}$  = 1 clientSeq = 236 ATM clientID = 116 group id = 1 clientSeq = 238 CEM clientID = 117 group  $id = 1$  clientSeq = 239 IMA clientID = 69 group\_id = 1 clientSeq = 240 AAA clientID = 123 group id = 1 clientSeq = 241 SVM HA  $clientID = 118 group_id = 1 clientSeq = 242 L2TP$  $clientID = 119 group$   $id = 1 clientSeq = 243 XC L2TP HA manager$ clientID = 35 group id = 1 clientSeq = 244 History RF Client clientID = 90 group  $id = 1$  clientSeq = 256 RSVP HA Services clientID = 48 group\_id = 1 clientSeq = 266 Dialer clientID = 250 group id = 1 clientSeq = 268 EEM Server RF CLIENT clientID = 252 group  $id = 1$  clientSeq = 270 EEM POLICY-DIR RF CLIENT clientID = 54 group  $id = 1$  clientSeq = 272 SNMP HA RF Client clientID = 73 group\_id = 1 clientSeq = 273 LDP HA clientID = 76 group\_id = 1 clientSeq = 274 IPRM clientID = 57 group id = 1 clientSeq = 275 ARP clientID = 50 group id = 1 clientSeq = 282 FH RF Event Detect or stub clientID = 1342 group\_id = 1 clientSeq = 293 IOSXE SpaFlow clientID = 1343 group id = 1 clientSeq = 294 IOSXE IF Flow clientID = 503 group\_id = 1 clientSeq = 298 Spanning-Tree Protocol  $clientID = 147 group$   $id = 1 clientSeq = 309$  XC RIB MGR clientID = 83 group\_id = 1 clientSeq = 311 AC RF Client clientID = 82 group id = 1 clientSeq = 312 CCM RF clientID = 145 group  $id = 1$  clientSeq = 313 VFI Mgr  $clientID = 84$  group  $id = 1$  clientSeq = 314 AToM manager clientID =  $85$  group id = 1 clientSeq = 316 SSM clientID = 280 group id = 1 clientSeq = 317 XC ST PW OAM clientID = 212 group  $id = 1$  clientSeq = 327 REP Protocol clientID = 105 group  $id = 1$  clientSeq = 328 DHCP Snooping clientID =  $102$  group id = 1 clientSeq = 332 MQC QoS clientID = 154 group  $id = 1$  clientSeq = 333 QoS Feature clientID = 1510 group id = 1 clientSeq = 334 Call-Home RF clientID = 203 group  $id = 1$  clientSeq = 337 MVRP clientID = 1601 group id = 1 clientSeq = 338 TCP clientID =  $1602$  group id = 1 clientSeq = 339 BGP clientID = 151 group  $id = 1$  clientSeq = 340 IP Tunnel RF clientID = 94 group\_id = 1 clientSeq = 341 Config Verify RF client clientID = 130 group  $id = 1$  clientSeq = 356 CRYPTO RSA clientID = 131 group\_id = 1 clientSeq = 357 PKI RF Client clientID = 148 group id = 1 clientSeq = 362 DHCPv6 Relay clientID =  $4005$  group id = 1 clientSeq = 371 ISSU Test Client

clientID = 93 group id = 1 clientSeq = 375 Network RF 2 Client clientID =  $205$  group\_id = 1 clientSeq = 377 FEC Client  $clientID = 141$  group  $id = 1$  clientSeq = 385 DATA DESCRIPTOR RF CLIENT clientID = 4006 group  $id = 1$  clientSeq = 389 Network Clock  $clientID = 4022$  group\_id = 1 clientSeq = 414 IOS Config SHELL  $clientID = 4020 group id = 1 clientSeq = 415 DOS Config ARCHIVE$  $clientID = 4021$  group  $id = 1$  clientSeq = 416 IOS Config ROLLBACK clientID = 20001 group\_id = 1 clientSeq = 436 License Core HA Client clientID = 20011 group id = 1 clientSeq = 437 License Agent HA Client clientID = 403 group\_ $id = 1$  clientSeq = 450 Netsync RF Client clientID = 15001 group\_id = 1 clientSeq = 463 UEA\_IOSD\_RF\_CLIENT

L

**Example Verifying Redundancy-Aware Protocols and Applications**